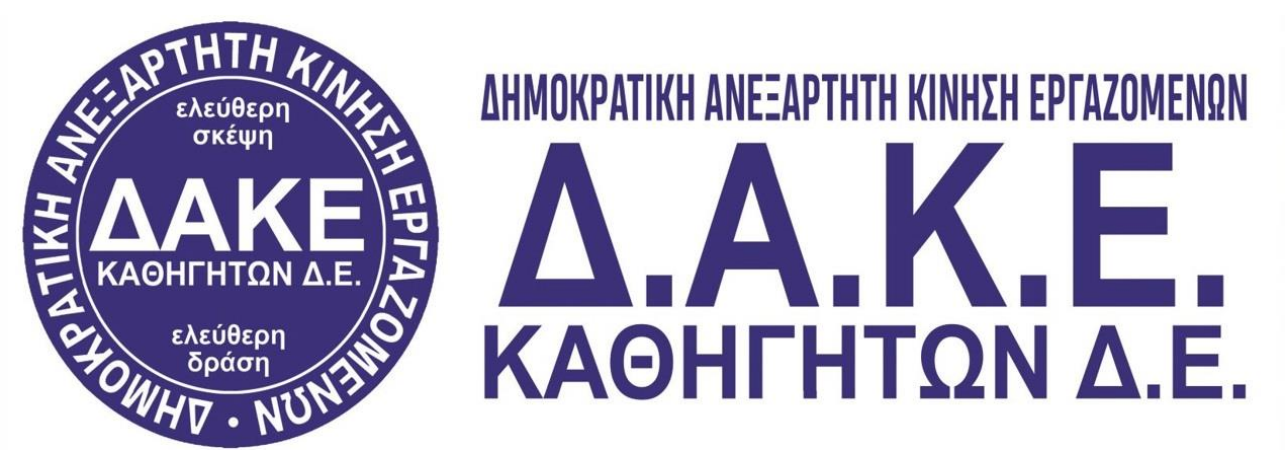

## **Ενημερωτικό σημείωμα για τη διαδικασία ψηφοφορίας στις εκλογές των Υπηρεσιακών Συμβουλίων ΠΥΣΔΕ - ΑΠΥΣΔΕ - ΚΥΣΔΕ**

Συναδέλφισσες και συνάδελφοι,

Η εφορευτική επιτροπή, που έχει οριστεί στη ΔΔΕ Λάρισας, έχει στείλει ήδη δύο μηνύματα για τις εκλογές των Υπηρεσιακών Συμβουλίων σε όλους μας **(29/10/2022 & 31/10/2022)**.

Το email εστάλη στους λογαριασμούς που έχουν δηλωθεί στο myschool. Αν κάποιος συνάδελφος δεν έχει λάβει ακόμη μήνυμα, πρέπει να ελέγξει άμεσα το myschool, ώστε να δει ποιος λογαριασμός email έχει δηλωθεί στα στοιχεία επικοινωνίας του.

## **1 <sup>ο</sup> Email**

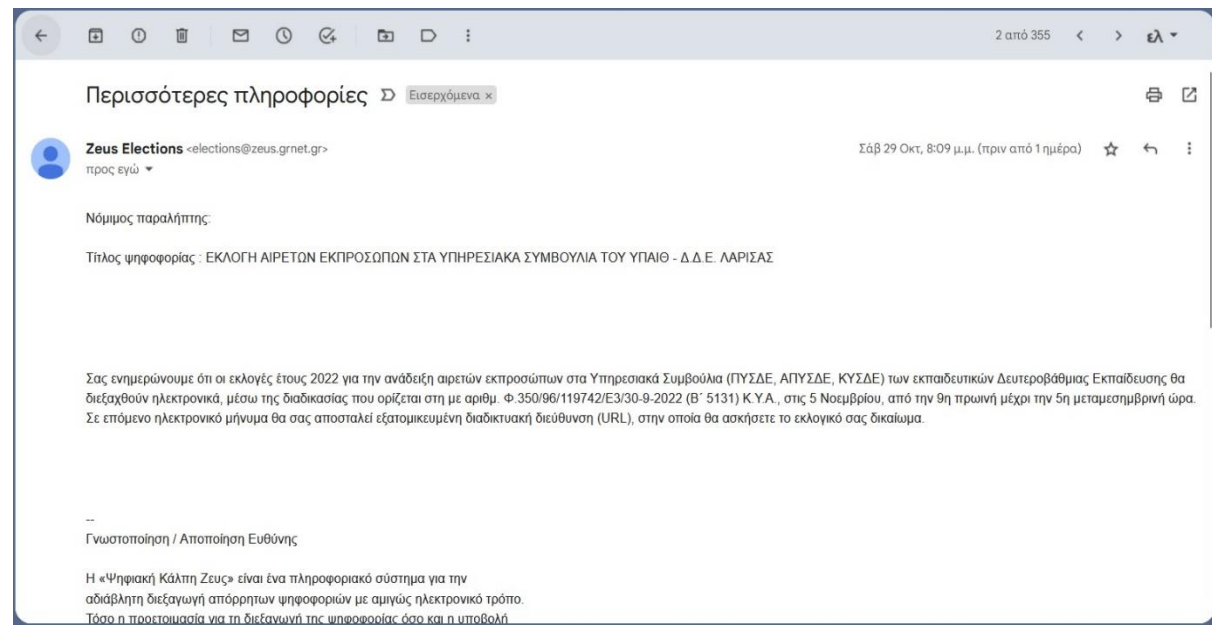

## **2 <sup>ο</sup> & 3<sup>ο</sup> Email**

Ο/Η ψηφοφόρος στις **31/10/2022** έχει λάβει στο υπηρεσιακό του email έναν υπερσύνδεσμο. Την Πέμπτη 3/11/2022 θα λάβει τον ίδιο υπερσύνδεσμο ο οποίος θα ενεργοποιηθεί την ημέρα της ψηφοφορίας και θα τον οδηγήσει στην ηλεκτρονική κάλπη.

Σε περίπτωση μη εμφάνισης των μηνυμάτων στον φάκελο **Εισερχόμενα**, αναζητήστε τα μηνύματα στον φάκελο **Ανεπιθύμητα** (**Spam**).

**Την ημέρα της ψηφοφορίας πατώντας πάνω στον υπερσύνδεσμο θα μεταφερθείτε στην ηλεκτρονική κάλπη.** 

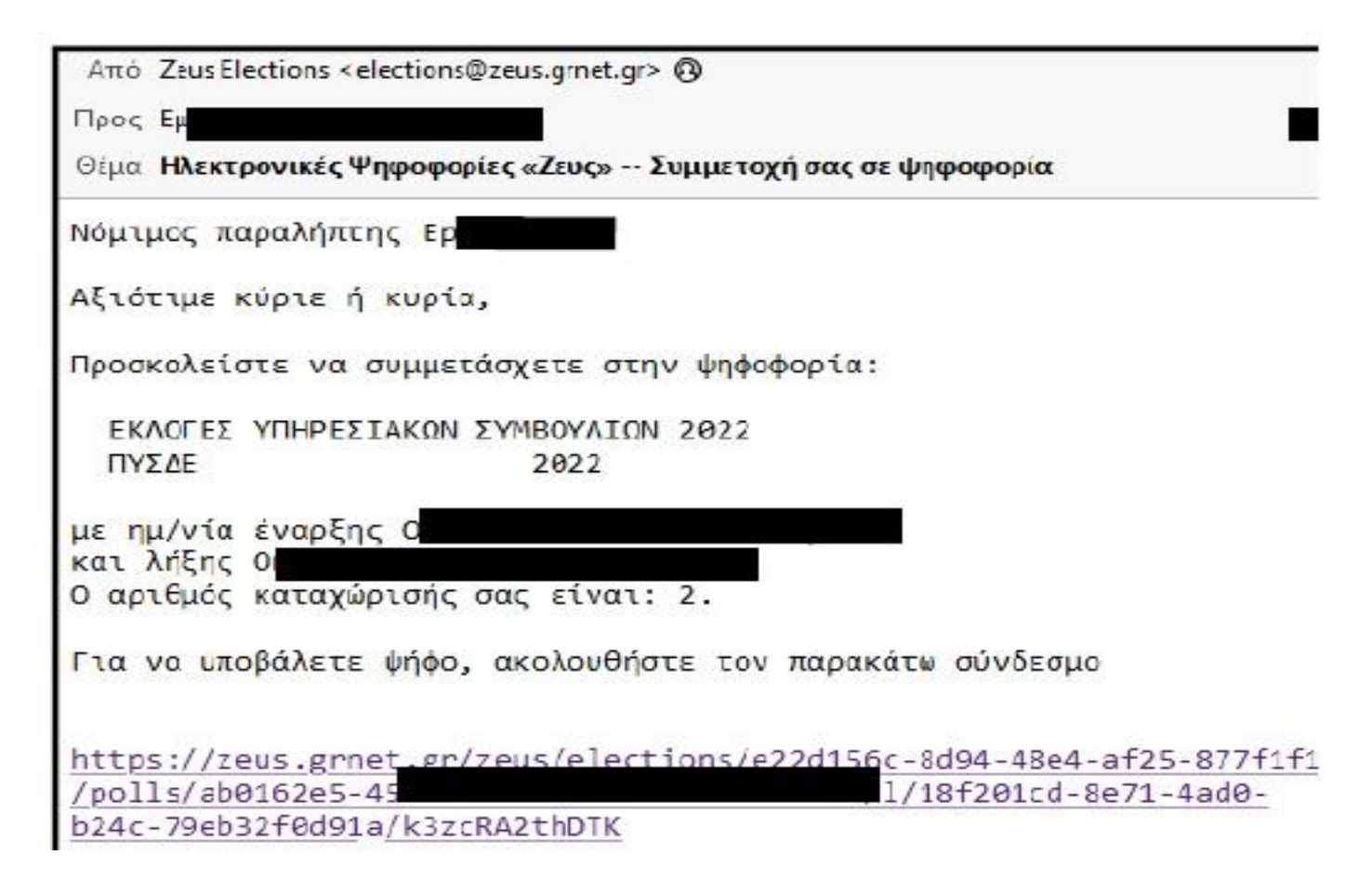

**Εδώ, επιλέγουμε «Είσοδος στο ηλεκτρονικό παραπέτασμα».**

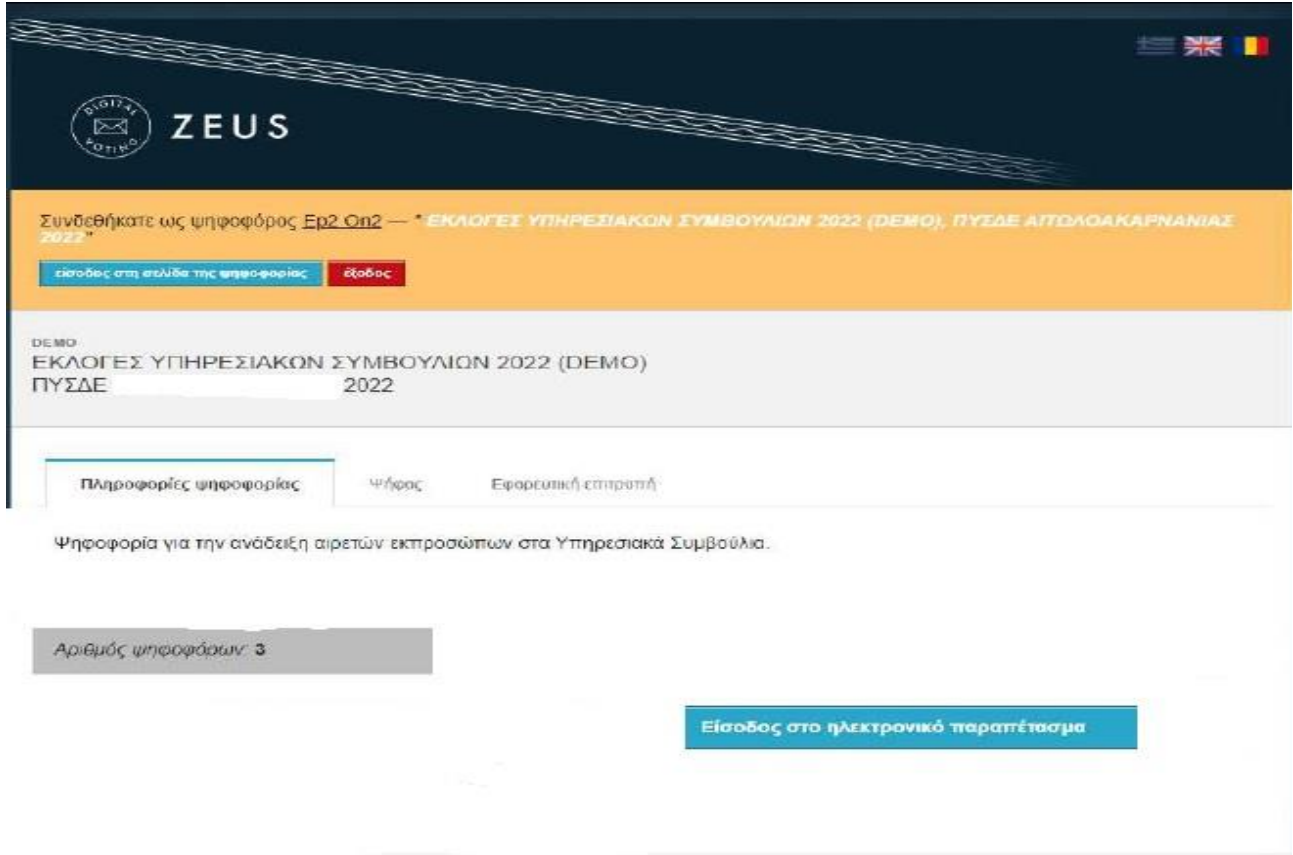

**Μεταφερόμαστε στην ηλεκτρονική κάλπη του ΠΥΣΔΕ και πατάμε «Εκκίνηση».**

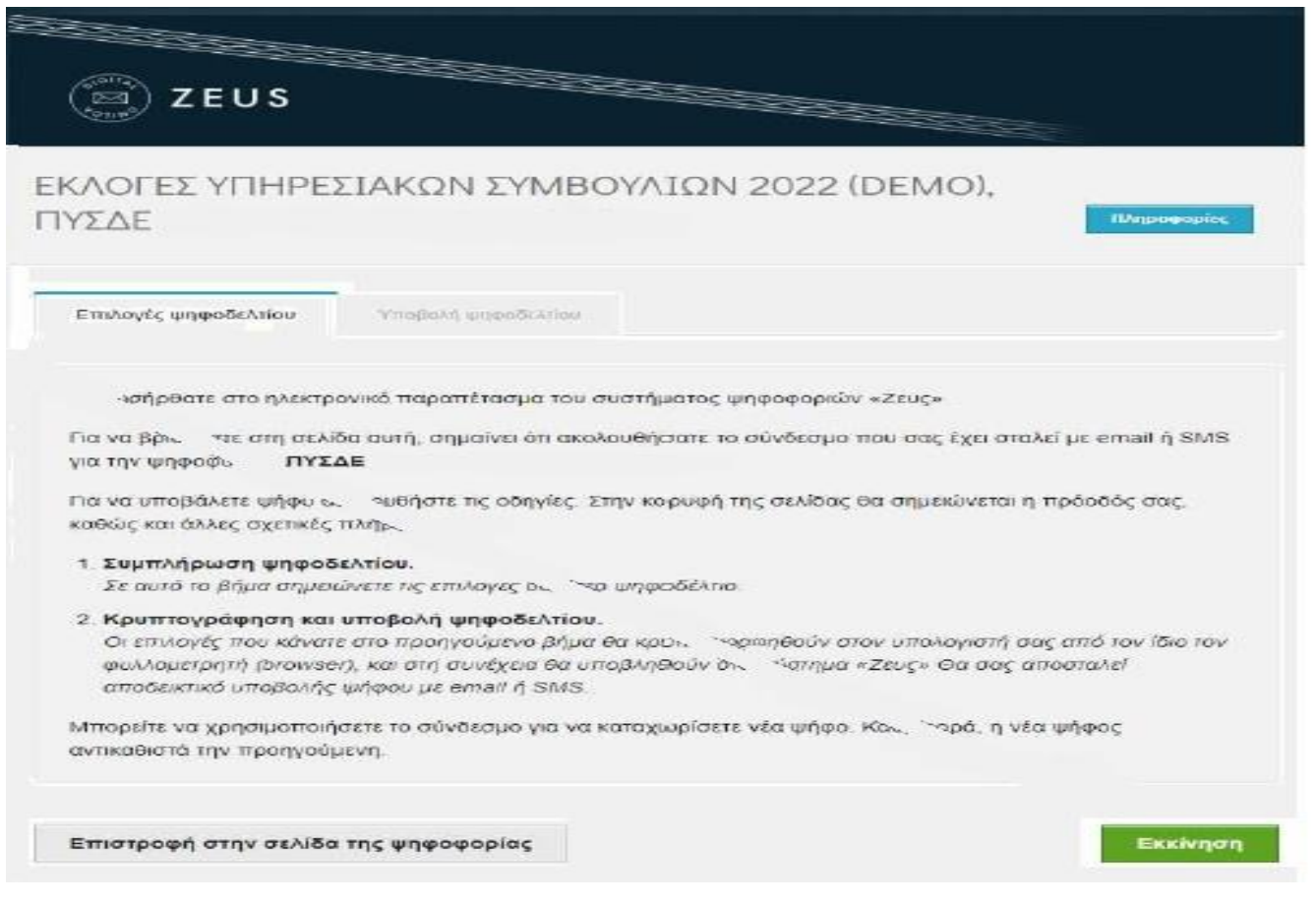

**Πατώντας επάνω στην παράταξη που επιθυμούμε εμφανίζονται οι υποψήφιοι (επιλέγουμε μέχρι δύο υποψήφιους).**

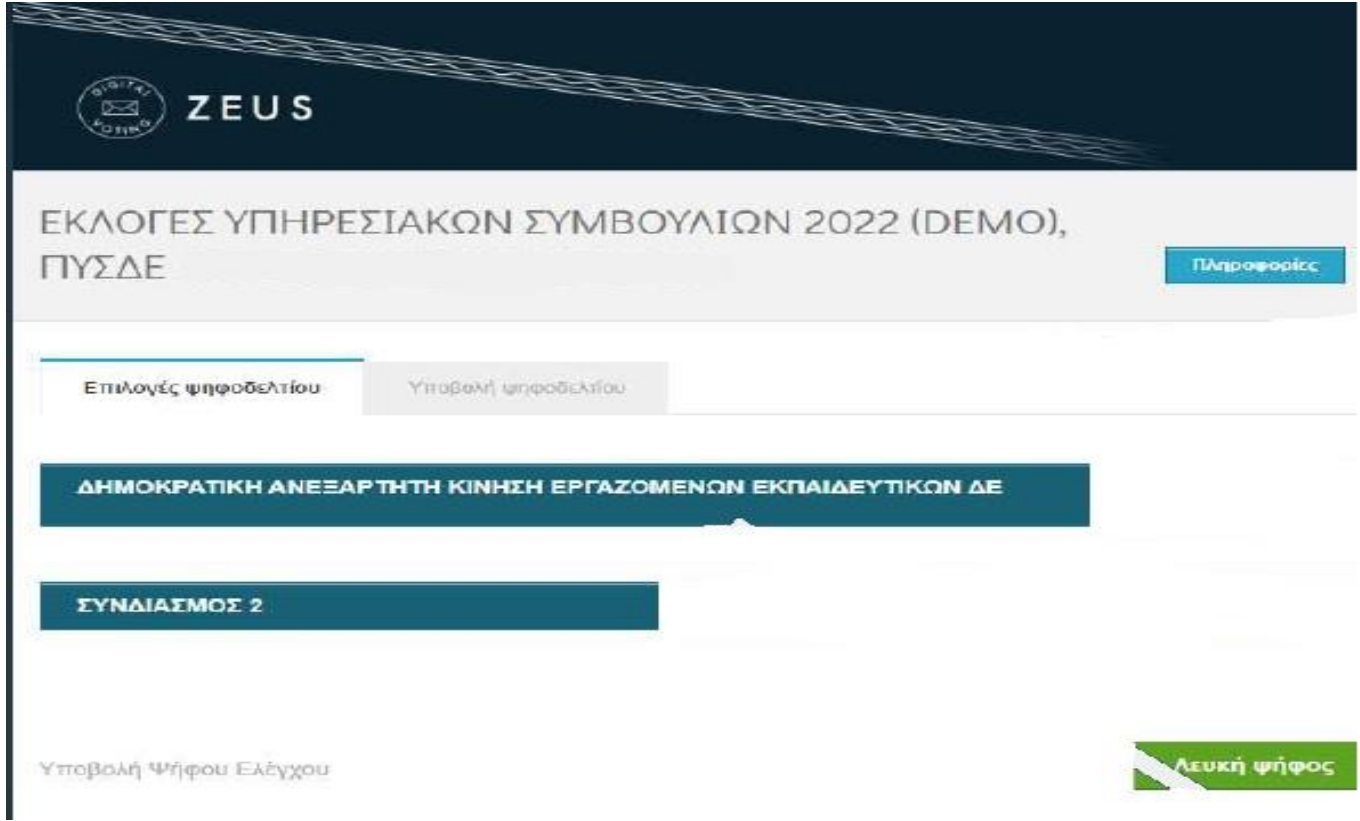

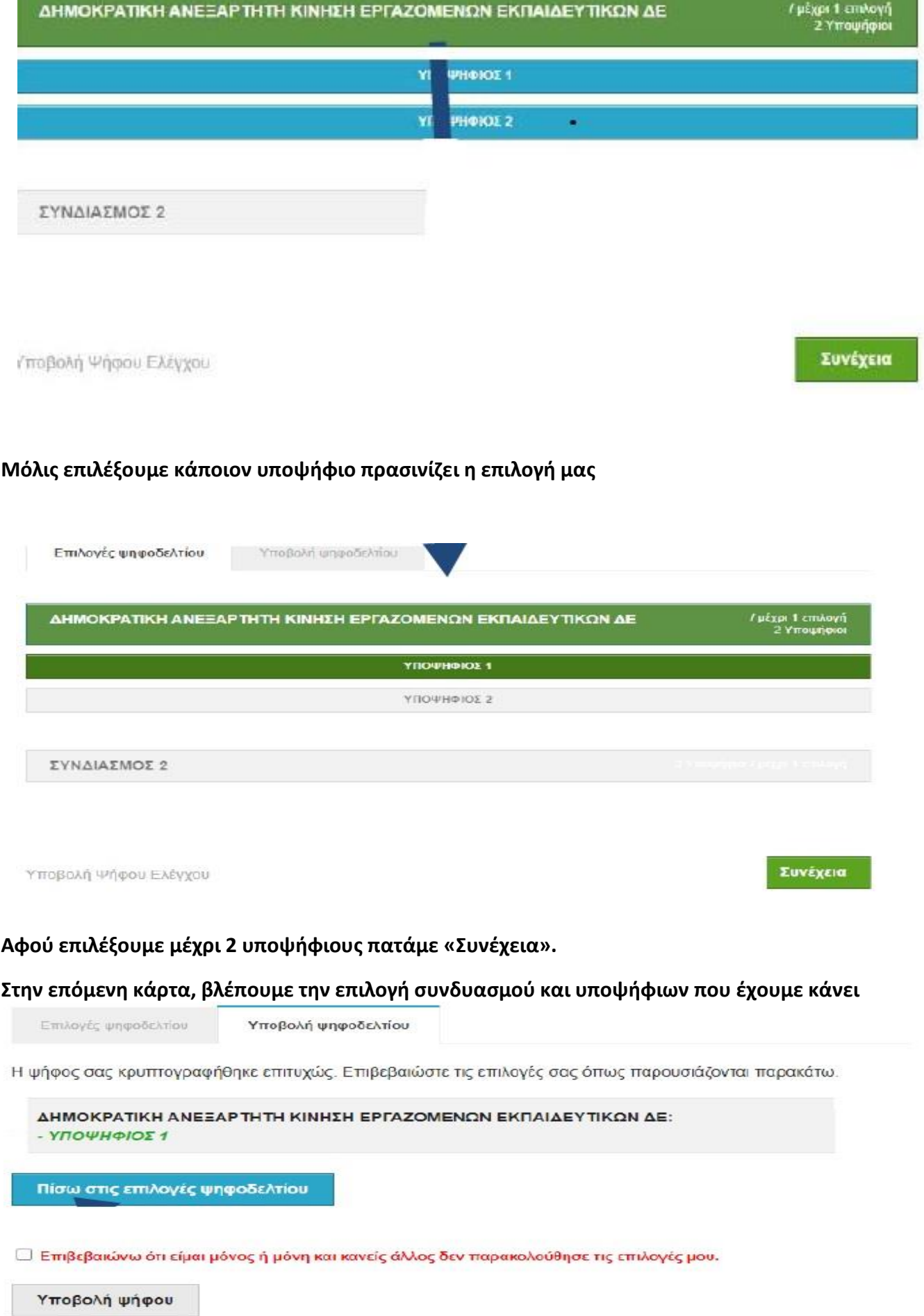

۳

Σε περίπτωση που επιθυμούμε αλλαγή στις επιλογές μας, κάνουμε **κλικ** στο **«Πίσω στις επιλογές ψηφοδελτίου».**

Αν συμφωνούμε με όσα βλέπουμε, κάνουμε απαραίτητα **κλικ** στην επιλογή **«Επιβεβαιώνω ότι είμαι**

**μόνος ή μόνη και κανείς άλλος δεν παρακολουθεί τις επιλογές μου**».

Τέλος κάνουμε **κλικ** στο κουμπί **«Υποβολή ψήφου».**

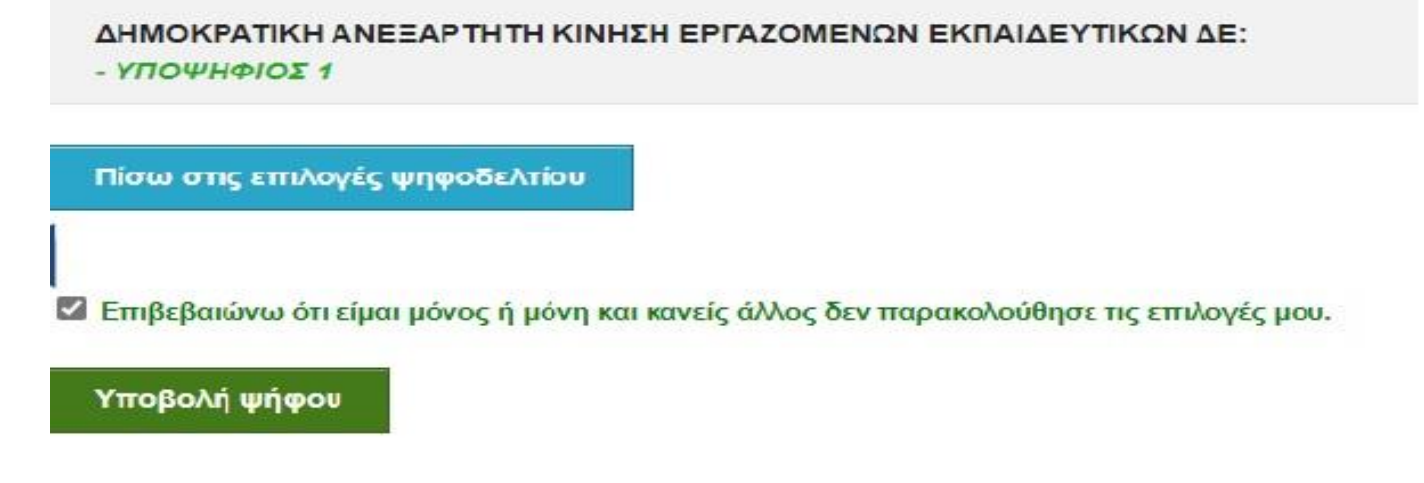

**Αυτόματα το σύστημα σε μεταφέρει στην επόμενη ηλεκτρονική κάλπη για το ΑΠΥΣΔΕ ΘΕΣΣΑΛΙΑΣ και ακολουθούμε την ίδια διαδικασία.** 

**Όταν τελειώσουμε και με την ηλεκτρονική κάλπη του ΑΠΥΣΔΕ, μεταφερόμαστε αυτόματα στην ηλεκτρονική κάλπη του ΚΥΣΔΕ .**

**Στο τέλος της διαδικασίας (μετά την ηλεκτρονική κάλπη για το ΚΥΣΔΕ), το σύστημα θα εμφανίσει το εξής μήνυμα :** 

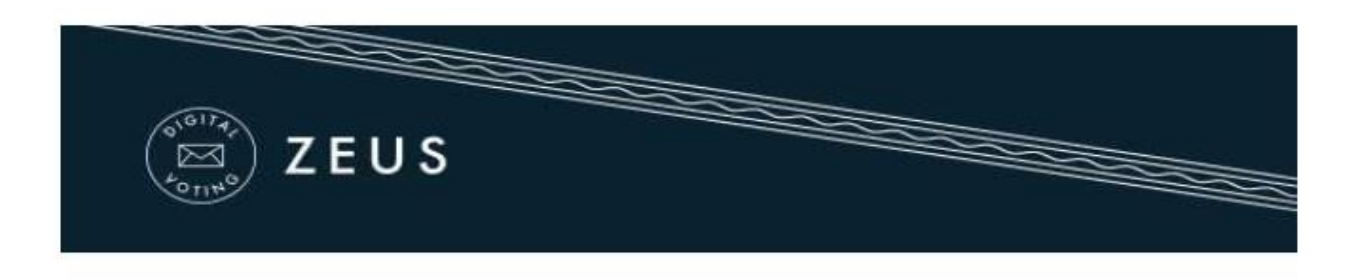

Η ψήφος σας υποβλήθηκε επιτυχώς. Ευχαριστούμε για τη συμμετοχή σας.

Η απόδειξη υποβολής για την ψήφο σας έχει σταλεί με email ή με sms στο κινητό σας τηλέφωνο.

**Έχουμε τελειώσει και θα έρθει στο email μας αποδεικτικό ότι ψηφίσαμε.**

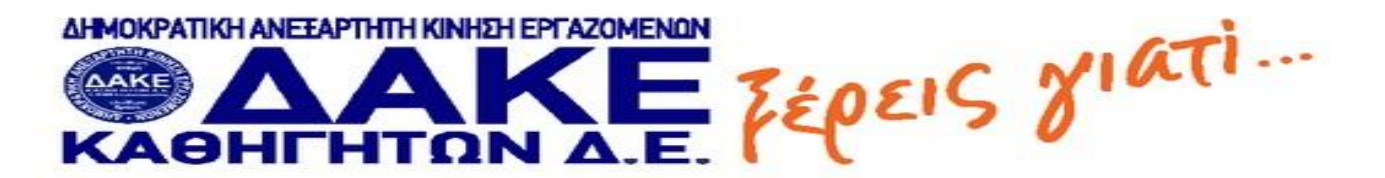